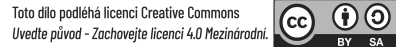

## 1FP416 - Počítačová podpora oceňování podniku

Databáze Passport

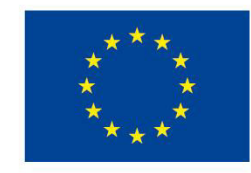

EVROPSKÁ UNIE Evropské strukturální a investiční fondy Operační program Výzkum, vývoj a vzdělávání

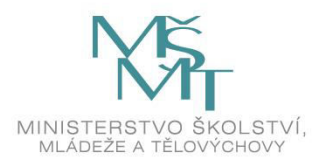

This item's classification is Internal. Do not distribute outside of the organization.

Autor: Bisnode Česká republika, a.s. (www.bisnode.cz)

#### **Charakteristika:**

Databáze Passport je rozsáhlý informační zdroj pro oblast průzkumu trhu, který zpřístupňuje zhruba 115 miliónů statistik a desetitisíce analýz o spotřebitelích, průmyslových odvětvích, podnicích a zemích světa včetnì komentářů od expertů pro dané oblasti. Passport obsahuje jak historická data, tak rovněž i prognózy dalšího vývoje trhu.

**Přístup:**

Databáze je přístupná na adrese

http://www.vse.cz/zdroje/passport

Při přístupu z počítačů mimo síť VŠE je třeba zadat uživatelské jméno a heslo do systému InSIS.

## Databáze firem

#### **HLEDÁNÍ**

- Jednoduché hledání Pomocí vyhledávacího okénka Search by keyword v horní části obrazovky se provede hledání klíčových slov v statistických údajích a plných textech.
- Pokročilé hledání Přehled pokročilých možností hledání se zobrazí po kliknutí na záložku Search v horní části obrazovky:

- V roletovém menu **Search Full Tree** nejprve zvolíte, zda chcete vyhledávat klíčová slova v tematických oddílech databáze Passport (Categories and Topics), údajích o firmách (Companies), obchodních znaèkách (Brands) nebo chcete zkoumat problematiku obalù zboží (Packaging) atd.  $\rightarrow$  tlačítko GO.
- Následně vyplníte do vyhledávacího políčka klíčová slova a kliknete na tlačítko lupy. Zobrazí se seznam relevantních témat, ekonomických indikátorů apod., ve kterém je potřeba označit myší vhodné údaje.

- Dalším krokem je volba jednotlivých zemí, regionů či sdružení států, o nichž mají být vyhledána data (záložka GEOGRAPHIES). Po vybrání požadovaných zemí kliknete na tlačítko SEARCH.
- Výsledky se zobrazí roztříděné podle toho, zda se jedná o číselné statistické údaje (STATISTICS) nebo plné texty (ANALYSIS).
- Po kliknutí na záložky Industries, Economies nebo Consumers v horní části obrazovky je možné využít již předem zpracovaná témata (např. Consumer Electronics) ve formě přehledných stránek s relevantními statistikami, analýzami apod. o daných odvětvích nebo podnicích.

#### **PRÁCE S VÝSLEDKY HLEDÁNÍ**

• Zobrazená statistická data lze modifikovat podle potřeb. Pomocí menu nad tabulkou je možné konvertovat data do požadovaných jednotek (CONVERT DATA) nebo změnit časovou řadu, tematiku dat (CHANGE CATEGORY) a geografické vymezení (CHANGE GEOGRAPHY).

- Jednotlivé vybrané články (analýzy) nebo statistiky se dá vytisknout nebo vyexportovat např. jako soubor do pdf nebo Excel (podle charakteru dokumentu) kliknutím na patřičnou ikonku, která se nachází buď v levém sloupci v případě textových dokumentů, nebo nad tabulkou se statistickými daty.
- V levém sloupci u zobrazeného článku najdete ještě další odkazy, které souvisejí s tématem vybraného článku (Related statistics, Related Articles, More Related Items...).

# Děkuji za pozornost

This item's classification is Internal. Do not distribute outside of the organization.